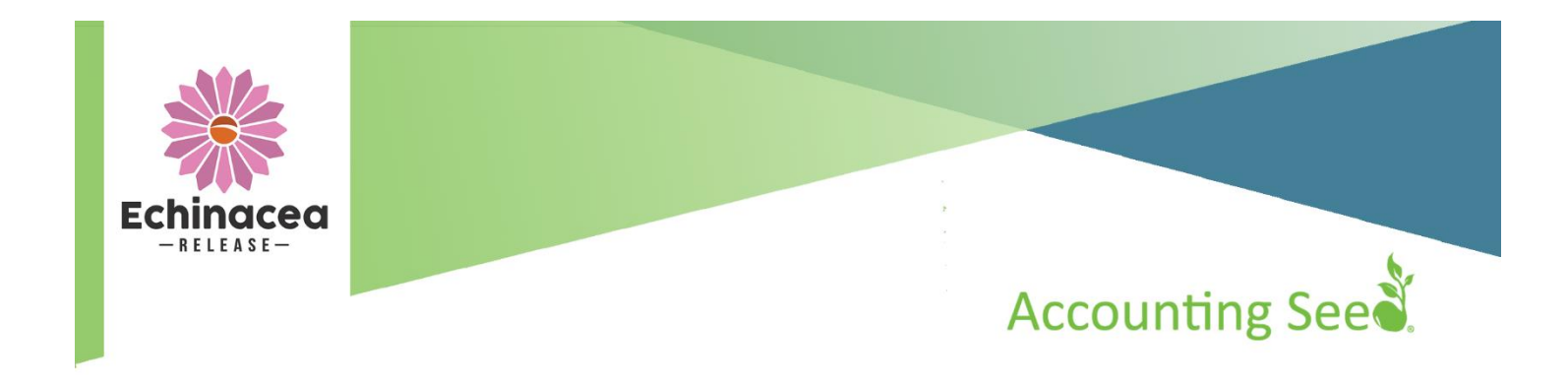

# Echinacea Release Notes

Sandbox: July, 2018 | Production: September, 2018

At-a-Glance New Features and Enhancements highlights:

- Archiving Transactions to save on data storage
- Improved styling of Financial Reports and PDF formats
- Improvements to emailing of Billings and Statements
- Ledger Inquiry Report
- Multiple ledgers to track different companies all in one database
- Multi-currency support for bank deposits and bank reconciliations

*IMPORTANT: Salesforce has made some changes to the way they verify security. As we strive to stay up-to-date with Salesforce technology, we have adapted our app to adhere to those same standards. Consequently, we highly recommend each Accounting Seed user is assigned one of our permission sets to ensure they continue to have access to all appropriate fields.* 

# Table of Contents

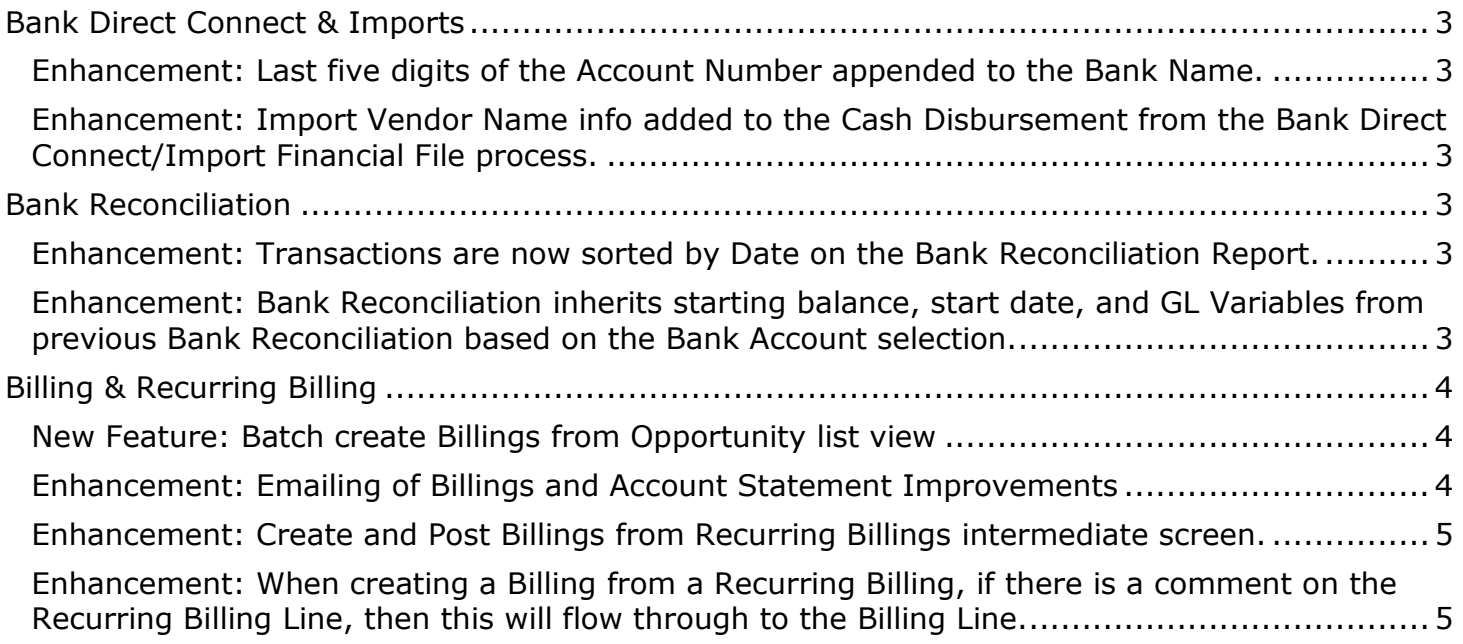

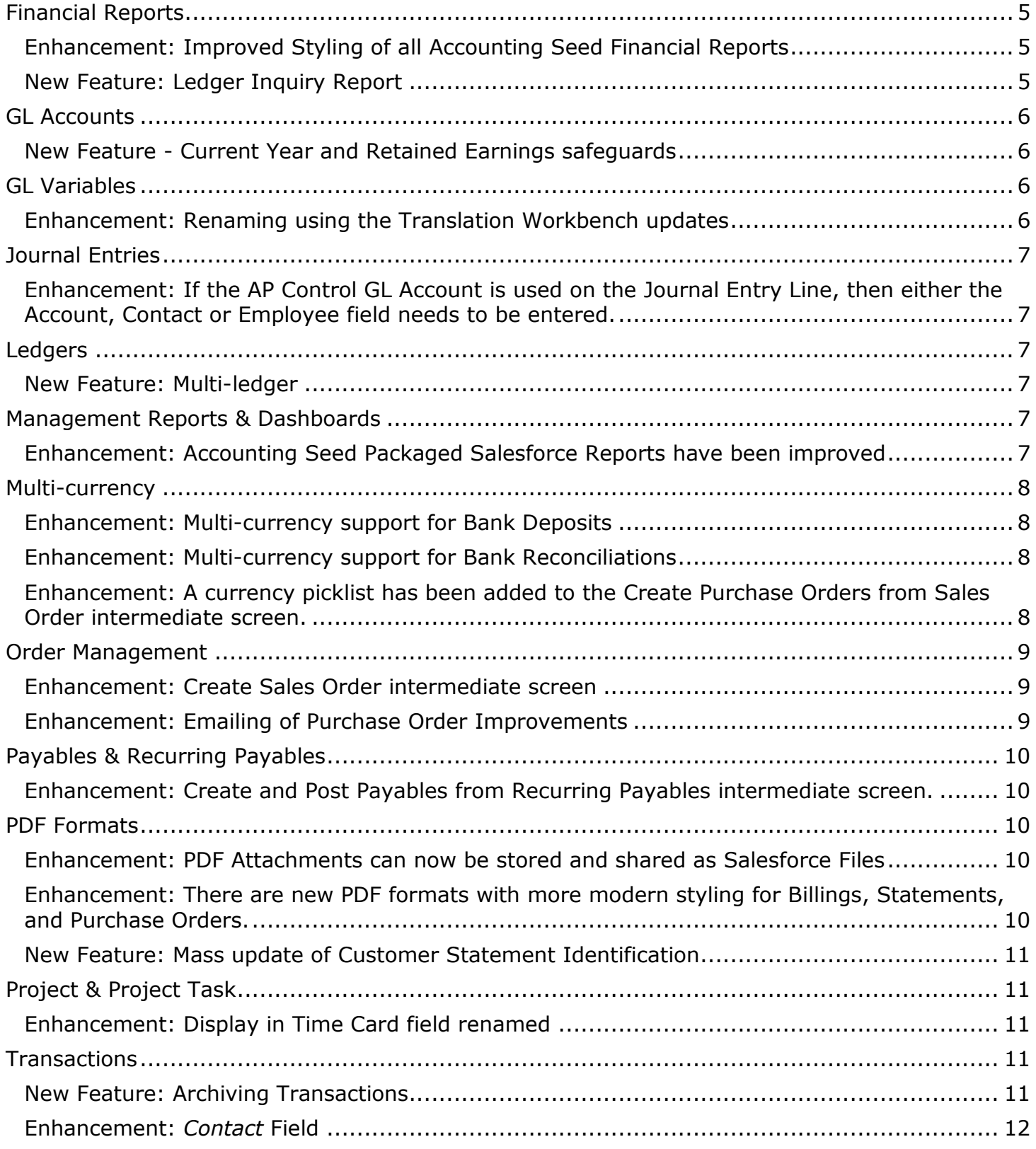

# <span id="page-2-0"></span>Bank Direct Connect & Imports

## <span id="page-2-1"></span>**Enhancement: Last five digits of the Account Number appended to the Bank Name.**

#### **Benefits**

Easier to differentiate Bank/Credit Card Accounts from the same institution on the Manage Banks tab of the Bank Direct Connect. **Configuration Changes** None.

### <span id="page-2-2"></span>**Enhancement: Import Vendor Name info added to the Cash Disbursement from the Bank Direct Connect/Import Financial File process.**

A new field called *Import Vendor Name* has been added to the Cash Disbursement detail page. When creating Cash Disbursements from the Bank Direct Connect or Import Financial File screen, this new field is populated with the information from the imported transaction `s Name column.

#### **Benefits**

More information on each Cash Disbursement to assist in reconciliation. **Configuration Changes** Existing users should add the *Import Vendor Name* field to their Cash Disbursement page layout.

# <span id="page-2-3"></span>Bank Reconciliation

## <span id="page-2-4"></span>**Enhancement: Transactions are now sorted by Date on the Bank Reconciliation Report.**

**Benefit** Better usability. **Configuration Changes** None.

<span id="page-2-5"></span>**Enhancement: Bank Reconciliation inherits starting balance, start date, and GL Variables from previous Bank Reconciliation based on the Bank Account selection.**

#### **Benefit**

Saves time and ensures same GL Variable data on successive reconciliations. **Configuration Changes** None.

# <span id="page-3-0"></span>Billing & Recurring Billing

### <span id="page-3-1"></span>**New Feature: Batch create Billings from Opportunity list view**

It is now possible to batch create multiple Billings from the Opportunity list view. Multiple "Closed Won" Opportunities can be selected from the list view and an intermediate screen allows the user the option to create a Cash Receipt (which would be applied to the Billing) and create a Bank Deposit (grouping all related cash receipts into a new Bank Deposit record).

## **Benefits**

Allows for batch Billings to be created for convenience and faster use. **Configuration Changes** Existing users will need to add the **Create Billings** button to the Opportunity list view.

### <span id="page-3-2"></span>**Enhancement: Emailing of Billings and Account Statement Improvements**

The following improvements have been added:

- 1. **Email cc addresses** Once CC email addresses are set up on the Account, these email addresses will receive a copy of the email when sent from Account detail, Account list view, Billing detail and Billing list view.
- 2. **Individual customizing of the template email**  When a user generates an email from a Billing or Account, a preview of the email will be displayed based on the underlying email template and this can be edited prior to sending.
- 3. **Emails can appear to come from org-wide email addresses** If org wide email addresses are activated, then a user will be able to select this prior to sending out the email. This is beneficial if you want the from email address to be a more general email like billing@accountingseed.com instead of that user's email address.
- 4. **Attachments can be included** In addition to the PDF attachment, up to five other supporting attachments can also be sent with the Billing or Statement Emails.
- 5. **New Ledger Picklist** When creating Statements for an Account, a new Ledger picklist has been added so that users of the new multi-ledger feature can select this before emailing or saving PDFs.

#### **Benefit**

These changes allow users to customize the Billing and Statement emails sent to their customers and include additional information when necessary.

## **Configuration Changes**

Existing users will need to set up CC email addresses for each Account:

- Set up a new Contact Role by going to Setup > Build > Customize > Accounts > Contact Roles on Accounts. Click **New** and the name field can be anything you want it to be (Billing Contact is recommended), but the API Name field MUST be exactly "Billing Contact" with 1 space between, no underline, and a capital B and C.
- On the Account page layout, add the Contact Roles related list. To setup the default CC addresses, click on the **New** button, choose the contact to be CC'd and select the Role "Billing Contact" from the picklist.

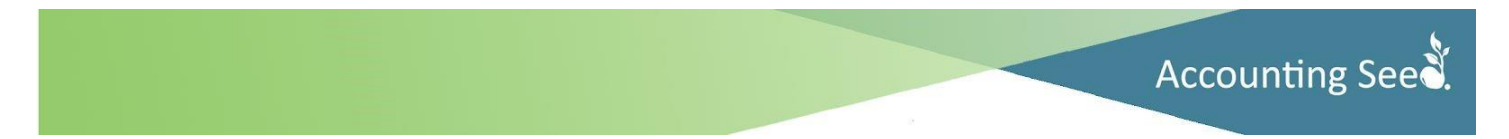

*Note: As of the date this article was published, Salesforce does not support contact roles in their Lightning interface. If you want to use this functionality in Lightning, switch to Classic to setup the contact roles and this will then work in Lightning.* 

### <span id="page-4-0"></span>**Enhancement: Create and Post Billings from Recurring Billings intermediate screen.**

**Benefits** Faster. No longer have to navigate to the Billings to post. **Configuration Changes** None.

# <span id="page-4-1"></span>**Enhancement: When creating a Billing from a Recurring Billing, if there is a comment on the Recurring Billing Line, then this will flow through to the Billing Line.**

**Benefits** Less data entry. **Configuration Changes** Existing users should add the Comment field to your Recurring Billing Line page layout.

# <span id="page-4-2"></span>Financial Reports

# <span id="page-4-3"></span>**Enhancement: Improved Styling of all Accounting Seed Financial Reports**

The visual formatting of all our existing financial reports has been enhanced to allow for better presentation of information. Also, any report attributes entered are now displayed on the report. This may include the Start and End Periods, GL Variables, Ledger, Created Date/Time and Created By (user). In addition, the currency symbol has been removed from each number on the report and is shown on the top right corner of the report to make reports easier to use if the data is exported. The generated FRR report link now includes additional columns of information, which are End Period, GL Variables, and Ledger.

**Benefit** Better presentation, improved readability and usability. **Configuration Changes** None.

*Note: The field System Data on the Financial Report Result Object has been deprecated as this was not being used. Also, if an accounting period is in the process of being opened or closed, a warning message will be displayed if a financial report is also being ran. It is best practice to rerun this report once the accounting period open/close process has completed.* 

## <span id="page-4-4"></span>**New Feature: Ledger Inquiry Report**

The newly added Ledger Inquiry Report extends the Accounting Seed Reporter functionality and offers users a way to scrutinize transactions at the GL Account level for a certain period or periods. Further drill down by GL Variables, Project, Project Task, Account, and Product filters are also available. For Revenue and Expense type GL Accounts, the Inquiry Amount sums up the transactions for the criteria specified. For Balance Sheet GL Accounts, the Opening Balance and Year-to-Date amounts are also shown.

**Benefit** Ability to drill down into a GL Account's transactions using an easy to run report. **Configuration Changes** None.

*Note: This report does not show information for archived periods at this time.*

# <span id="page-5-0"></span>GL Accounts

## <span id="page-5-1"></span>**New Feature - Current Year and Retained Earnings safeguards**

The following safeguards have been added for the Current Year and Retained Earnings GL accounts to ensure data integrity:

- 1. Prevent selecting a Current Year Earnings or Retained Earnings GL account on a transaction. *Exception: User can post to Retained Earnings using a journal entry. This is beneficial to transfer opening balances and adjustments.*
- 2. In Accounting Settings, the same GL Account can no longer be used for both the Current Year and Retained Earnings GL accounts.
- 3. Prevent setting the Current Year Earnings and the Retained Earnings GL Accounts in Accountings Settings to a current GL Account which has
	- a. Transactional data or
	- b. Associated current year earnings or retained earnings financial cubes.

#### **Benefits**

Improved data integrity **Configuration Changes**

For existing users whose Accounting Settings are affected by any of these changes, please contact Accounting Seed support.

# <span id="page-5-2"></span>GL Variables

#### <span id="page-5-3"></span>**Enhancement: Renaming using the Translation Workbench updates**

GL Variables, Project and Project Task field labels can be changed using Salesforce's Translation Workbench tool on the Pay, Bank Direct Connect and intermediate Post/Unpost screens

#### **Benefit**

Customization of frequently used GL Variables **Configuration Changes**

Use Salesforce's Translation Workbench tool to update the labels. For example, the label "GL Variable 1" can be changed to "Department."

# <span id="page-6-0"></span>Journal Entries

<span id="page-6-1"></span>**Enhancement: If the AP Control GL Account is used on the Journal Entry Line, then either the Account, Contact or Employee field needs to be entered.** In the Daisy release, we only required the Account to be entered. This enhancement opens this up to the Account, Contact, or Employee.

### **Benefit**

More flexibility for payable adjustments to a Contact or Employee. **Configuration Changes**

Existing users will need to add the *Contact* and *Employee* fields to the Journal Entry Line page layouts and the Mass Add/Edit Rows field set.

# <span id="page-6-2"></span>Ledgers

## <span id="page-6-3"></span>**New Feature: Multi-ledger**

We now have the ability to add additional transactional ledgers within an org. This is beneficial to a business that has multiple legal entities.

A new Ledger Settings tab has been created in Accounting Settings which has information about all transactional ledgers in the org. The default PDF format information for each ledger has now been moved to this tab.

## **Benefit**

Allows for multiple entities to exist in one Accounting Seed instance.

## **Configuration Changes**

- Contact Accounting Seed Support to activate multiple ledgers. There is an additional fee per ledger.
- Once activated, page layout changes and other setup items will need to be completed before transactions can be processed. View this [article](https://support.accountingseed.com/hc/en-us/articles/230427207-Multi-Company-Setup) for the setup process.

# <span id="page-6-4"></span>Management Reports & Dashboards

# <span id="page-6-5"></span>**Enhancement: Accounting Seed Packaged Salesforce Reports have been improved**

We have added two new reporting folders, "Accounting Reports" and "Accounting Dashboard". Better descriptions and filters have been added so that it is easier to select the correct report and generate it and additional fields have been added as needed. Accounting Seed Support will only be able to answer questions around these two reporting folders. To customize these reports, it is a best practice to clone them, customize and rename the clone, and save in your own report folder structure.

#### **Benefits**

Updated to make the out of the box reports more useful. **Configuration Changes**

Existing users are encouraged to use the new reports. As the old reports will not be supported please:

- Delete the folders with the "Accounting Seed" prefix.
- Clone reports in the Accounting Reports folder, rename them, make changes to the cloned report and save where appropriate.

# <span id="page-7-0"></span>Multi-currency

### <span id="page-7-1"></span>**Enhancement: Multi-currency support for Bank Deposits**

A currency can now be selected when creating a bank deposit and this restricts available Cash Receipts and Journal Entry Lines to the currency entered.

#### **Benefits**

Multi-currency users can now use the Bank Deposit functionality. **Configuration Changes** Existing users will need to add the *Currency* field to the Bank Deposit page layout.

#### <span id="page-7-2"></span>**Enhancement: Multi-currency support for Bank Reconciliations**

Similar to Bank Deposits, we now support the ability to select a currency when creating a Bank Reconciliation, which restricts available Cash Disbursements, Bank Deposits, Journal Entry Lines and Cash Receipts to the currency entered.

#### **Benefit**

Multi-currency users can now use the Bank Reconciliation functionality. **Configuration Changes** Existing users will need to add the *Currency* field to the Bank Reconciliation page layout.

*Note: The feature to make Billings and Payables inherit the Account's currency has been rolled back in Echinacea. Multi-currency customers should process some test transactions to verify that the correct currency is flowing throughout the system.* 

### <span id="page-7-3"></span>**Enhancement: A currency picklist has been added to the Create Purchase Orders from Sales Order intermediate screen.**

The default currency shown on this screen is the corporate currency that's setup in the Company Information.

**Benefits** More streamlined when creating Purchase Orders. **Configuration Changes** None.

# <span id="page-8-0"></span>Order Management

## <span id="page-8-1"></span>**Enhancement: Create Sales Order intermediate screen**

When creating a Sales Order from an Opportunity, we present an intermediate screen allowing the user to make edits, deselect lines, or add lines to the resulting Sales Order.

### **Benefits**

Allows for easy customization of a Sales Order. A user can now verify and select what flows through to a Sales Order.

# **Configuration Changes**

None.

*Note: The SalesOrderFromOpportunityConfirmation Visualforce page has been deprecated.*

# <span id="page-8-2"></span>**Enhancement: Emailing of Purchase Order Improvements**

The following improvements have been added:

- 1. **Email cc addresses** Once CC email addresses are set up on the Account, these email addresses will receive a copy of the email when sent from the Purchase Order.
- 2. **Individual customizing of the template email**  When a user generates an email from a Purchase Order, a preview of the email will be displayed based on the underlying email template and this can be edited prior to sending.
- 3. **Emails can appear to come from org-wide email addresses** If org wide email addresses are activated, then a user will be able to select this prior to sending out the email. This is beneficial if you want the from email address to be a more general email like purchasing@accountingseed.com instead of that user's email address.
- 4. **Attachments can be included** In addition to the PDF attachment, up to five other supporting attachments can also be sent with the Purchase Order Emails.

## **Benefit**

These changes allow users to customize the Purchase Order emails sent to their vendors and include additional information when necessary.

## **Configuration Changes**

Existing users will need to set up CC email addresses for each Account:

- Set up a new Contact Role by going to Setup > Build > Customize > Accounts > Contact Roles on Accounts. Click **New** and the name field can be anything you want it to be (Vendor Contact is recommended), but the API Name field MUST be exactly "Vendor Contact" with 1 space between, no underline, and a capital V and C.
- On the Account page layout, add the Contact Roles related list. To setup the default CC addresses, click on the **New** button, choose the contact to be CC'd and select the Role "Vendor Contact" from the picklist.

*Note: As of the date this article was published, Salesforce does not support contact roles in their Lightning interface. If you want to use this functionality in Lightning, switch to Classic to setup the contact roles and this will then work in Lightning.* 

# <span id="page-9-0"></span>Payables & Recurring Payables

# <span id="page-9-1"></span>**Enhancement: Create and Post Payables from Recurring Payables intermediate screen.**

**Benefits** Faster. No longer have to navigate to the Payables to post. **Configuration Changes** None.

*Note: The Amount field on the Recurring Payable Line is now required.*

# <span id="page-9-2"></span>PDF Formats

### <span id="page-9-3"></span>**Enhancement: PDF Attachments can now be stored and shared as Salesforce Files**

In this release we have leveraged Salesforce's Files technology for all PDF documents that can be generated in our application (Billing, Outstanding/Activity Statement, Purchase Order, Bank Reconciliation, and Pack Slip PDFs)

### **Benefits**

More flexibility, allows for easy sharing with multiple users, larger size limit and is easy to use in Lightning as well.

#### **Configuration Changes**

Existing Accounting Seed users will need to add the Files related list to the Account, Billing, Bank Reconciliation, Purchase Orders and Shipment page layouts.

## <span id="page-9-4"></span>**Enhancement: There are new PDF formats with more modern styling for Billings, Statements, and Purchase Orders.**

#### **Benefit**

Updated look and feel.

#### **Configuration Changes**

Existing users can use the new PDFs by clicking into the PDF format object, selecting the related format and entering the new name into the *Visualforce PDF Page* field. The names of the new pages are:

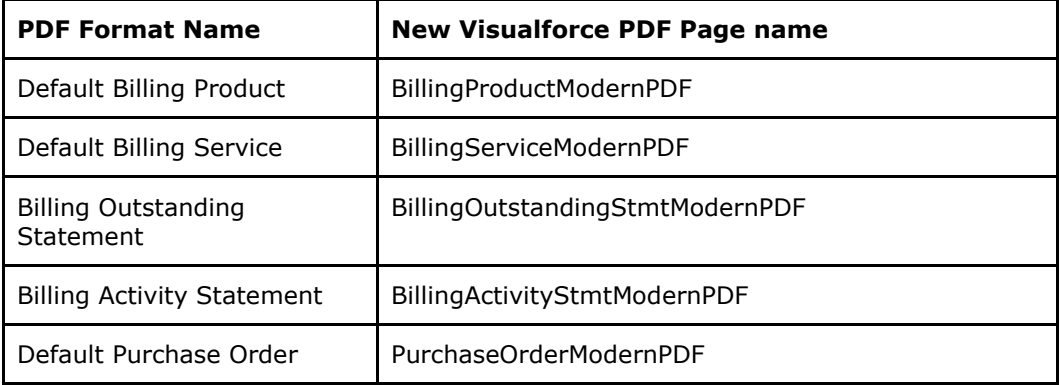

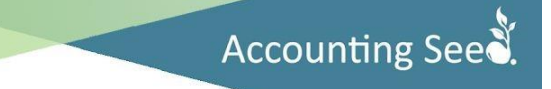

#### <span id="page-10-0"></span>**New Feature: Mass update of Customer Statement Identification**

A new button called **Update Statement Status** has been added to the Account list view. Prior to batch sending out customer outstanding statements, a user can click this button to run a process that will identify if each selected customer has an open balance on any posted billings. If so, a new field on the Account called *Statement Needed* will populate to Yes. If not, it will populate to No. This will allow a user to only send statements to customers that have an open balance.

Once statements are emailed to selected customers, the *Statement Needed* field will update to No and the *Last Statement Sent* field will update to the date that the statement was emailed.

#### **Benefit**

Only send statements to customer that need them. **Configuration Changes**

- Existing users will need to add the *Statement Needed* and *Last Statement Sent* fields to their Account page layout.
- Add the **Update Statement Status** button to the Account list view.
- It is best practice to create a list view for just customers and then another list view for customers with the *Statement Needed* field set to Yes.

*Note: The PDF Format Type is now enforced; for instance, when a PDF Format is saved as Type = Billing, it cannot be used as an Outstanding or Activity Statement.*

# <span id="page-10-1"></span>Project & Project Task

#### <span id="page-10-2"></span>**Enhancement: Display in Time Card field renamed**

On the Project Task, the field named *Display in Time Card* has been renamed to *Display in Expense Report / Time Card* to more accurately reflect the pre-existing functionality of the checkbox.

#### **Benefit**

Clearer terminology of underlying functionality. **Configuration Changes** None.

# <span id="page-10-3"></span>**Transactions**

#### <span id="page-10-4"></span>**New Feature: Archiving Transactions**

Leveraging Salesforce's Big Objects technology, we now have the ability to archive posted transactions by accounting period. As this is a non-reversible action, only Accounting Periods 15 months before (and earlier) to the current accounting period are eligible for archiving. Data in archived accounting periods can still be viewed and reported on, however, once archived, those records cannot be unposted or modified.

#### **Benefits**

Reduce storage use but maintain ability to report on archived data. This will reduce the data storage by approximately 4 KB per transaction (each debit or credit). **Configuration Changes**

Existing users will need to add the **Archive** button to their Accounting Period page layout. A user who wants to archive accounting periods will need the AS Full Admin permission set for Accounting Seed.

*Note: The newly added Ledger Inquiry report does not show data for archived periods at this time.*

#### <span id="page-11-0"></span>**Enhancement:** *Contact* **Field**

This has been added to the Transaction and Journal Entry Line objects. If a contact is selected in a Payable, Cash Disbursement, Cash Disbursement Void or Journal Entry Line, then it will flow through to the underlying transaction.

#### **Benefit**

Improved data integrity and reporting, especially with Cash Disbursements. **Configuration Changes**

Existing Accounting Seed users can add the *Contact* field to their Journal Entry Line and Transaction page layouts.

To learn more about Accounting Seed's features and functionality, please visit our [Knowledge](https://support.accountingseed.com/hc/en-us?_ga=2.227194014.2013053250.1532282246-1828463871.1514493544&_trackatronId=8lbdqlf67)  [Base](https://support.accountingseed.com/hc/en-us?_ga=2.227194014.2013053250.1532282246-1828463871.1514493544&_trackatronId=8lbdqlf67) and online training at **Accounting Seed University**. For all other technical questions and assistance with accessing our latest version, please [Submit a Request](https://support.accountingseed.com/hc/en-us/requests/new) to our Support Team.